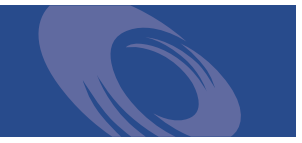

# Peregrine **Get-Resources 4.0.1** Release Notes

**For Windows, AIX, Linux, and Solaris**

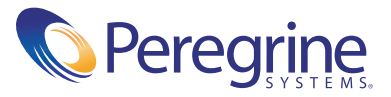

Copyright © 2003 Peregrine Systems, Inc. or its subsidiaries. All rights reserved.

Information contained in this document is proprietary to Peregrine Systems, Incorporated, and may be used or disclosed only with written permission from Peregrine Systems, Inc. This book, or any part thereof, may not be reproduced without the prior written permission of Peregrine Systems, Inc. This document refers to numerous products by their trade names. In most, if not all, cases these designations are claimed as Trademarks or Registered Trademarks by their respective companies.

Peregrine Systems® and ServiceCenter® are registered trademarks and Get-Resources™ is a trademark of Peregrine Systems, Inc. or its subsidiaries.

[This product includes software developed by the Apache Software Foundation \(](http://www.apache.org/)http://www.apache.org/) and by Advantys (<http://www.advantys.com>). This product also contains software developed by the following companies or individuals: Sun Microsystems, Inc., Jean-Marc Lugrin, Netscape Communications Corporation, and Original Reusable Objects, Inc.

This document and the related software described in this manual are supplied under license or nondisclosure agreement and may be used or copied only in accordance with the terms of the agreement. The information in this document is subject to change without notice and does not represent a commitment on the part of Peregrine Systems, Inc. Contact Peregrine Systems, Inc., Customer Support to verify the date of the latest version of this document.

The names of companies and individuals used in the sample database and in examples in the manuals are fictitious and are intended to illustrate the use of the software. Any resemblance to actual companies or individuals, whether past or present, is purely coincidental.

If you need technical support for this product, or would like to request documentation for a product for which you are licensed, contact Peregrine Systems, Inc. Customer Support by email at [support@peregrine.com](mailto:support@peregrine.com).

If you have comments or suggestions about this documentation, contact Peregrine Systems, Inc. Technical Publications by email at [doc\\_comments@peregrine.com](mailto:doc_comments@peregrine.com).

This edition applies to version 4.0.1 of the licensed program.

Peregrine Systems, Inc. Worldwide Corporate Headquarters 3611 Valley Centre Drive San Diego, CA 92130 Tel 800.638.5231 or 858.481.5000 Fax 858.481.1751 www.peregrine.com

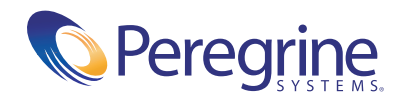

## Contents

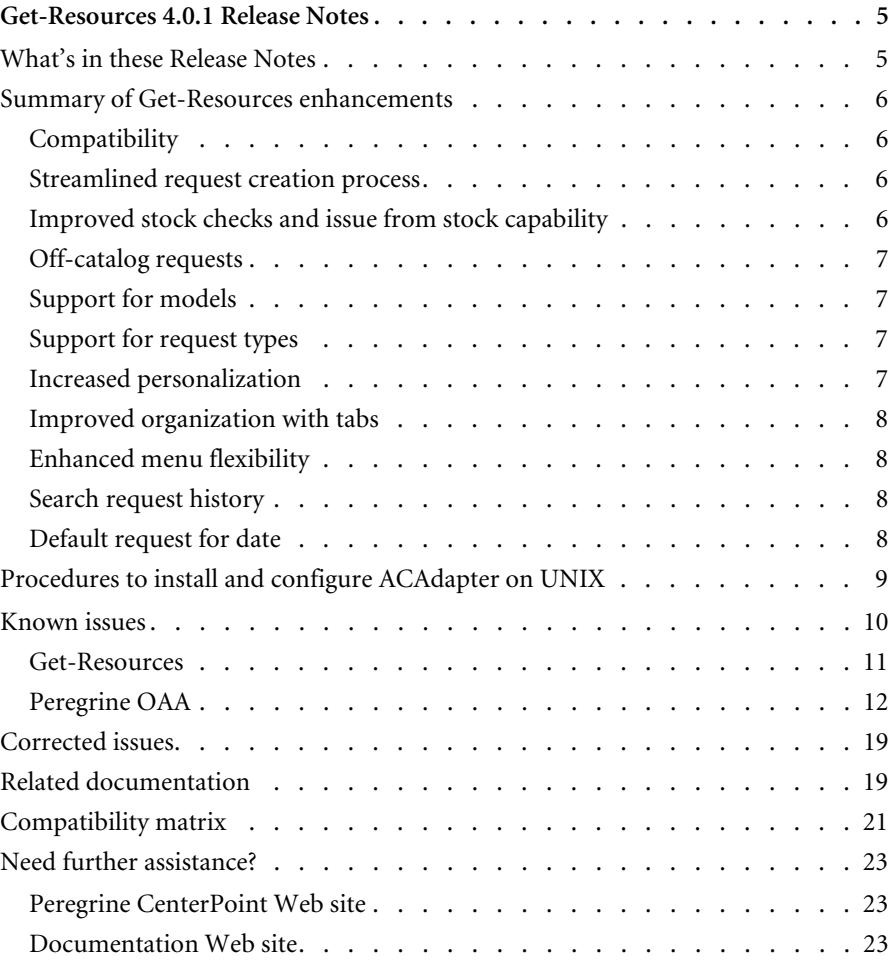

## <span id="page-4-0"></span>Get-Resources 4.0.1 Release Notes

Welcome to Get-Resources 4.0.1. Get-Resources is part of the Peregrine Systems Get-It<sup>™</sup> Employee Self Service (ESS) suite of applications built on the Peregrine OAA platform. Get-Resources integrates with AssetCenter or ServiceCenter to enable employees to create requests for resources and services and streamline the approval workflow of those requests throughout the organization.

This is a maintenance release that includes installer changes and solutions for issues corrected since Get-Resources 4.0.

The media shipped with this release comprise a complete installation of the product. Refer to the packing list included with your shipment for a description of the media.

### <span id="page-4-1"></span>**What's in these Release Notes**

These release notes include:

- A summary of Get-Resources enhancements (see [page 6\)](#page-5-0).
- Procedures to install and configure ACAdapter on UNIX (see [page 9](#page-8-0)).
- A summary of known (see [page 10\)](#page-9-0) and corrected issues (see [page 19\)](#page-18-0).
- $\blacksquare$  Notes on related documentation (see [page 19\)](#page-18-1) and the compatibility matrix (see [page 21](#page-20-0)).
- Contact details for Customer Support (see [page 23\)](#page-22-0).

## <span id="page-5-0"></span>**Summary of Get-Resources enhancements**

As a maintenance release, Get-Resources 4.0.1 has no new enhancements. This section lists the functional enhancements in Get-Resources 4.0.

#### <span id="page-5-1"></span>**Compatibility**

This release includes compatibility with the Peregrine OAA 4.0 platform, support for ServiceCenter as a back-end system, and enhancements to functionality with AssetCenter.

Get-Resources 4.0 is compatible with:

- Peregrine OAA 4.0 platform
- AssetCenter versions 3.6, 4.1, and 4.2
- ServiceCenter 4.x and 5.0

#### <span id="page-5-2"></span>**Streamlined request creation process**

The process of selecting catalog items and initiating a request has been improved by the elimination of interim trivial steps. This has resulted in a simpler process that requires fewer mouse clicks for common requests.

#### <span id="page-5-3"></span>**Improved stock checks and issue from stock capability**

Users have the ability to check stock and reserve stock to fulfill a request from within the approval workflow (access to this capability is controlled by the user profile). Previous versions had stock check capability within the procurement/PO creation area. This new capability will enable organizations to allow asset managers to review approved requests and fulfill from stock before the request reaches a procurement stage. This enhancement is particularly beneficial to organizations that use a non-Peregrine system for creating POs. This functionality applies only when using AssetCenter as a back-end system for Get-Resources.

#### <span id="page-6-0"></span>**Off-catalog requests**

If a user cannot locate an item in the existing catalog, the user will have the ability to request an item that is not in the catalog. This functionality existed in versions prior to Get-Resources 2.5, but was not included in Get-Resources 2.5 because of limitations in AssetCenter 4.1. However, this function is now available for all AssetCenter versions compatible with Get-Resources 4.0. This functionality applies only when using AssetCenter as a back-end system for Get-Resources.

#### <span id="page-6-1"></span>**Support for models**

Get-Resources 4.0 supports the ability to include Models in standard bundles. Models are generic, higher-level items (for example, Pentium IV Laptop) that are not product- or vendor-specific. In Get-Resources 4.0, users can request a basic Model within a bundle and an asset manager or purchasing agent can determine the specific product that fulfills the request and adhere to a corporate standard/policy. This functionality applies only when using AssetCenter as a back-end system for Get-Resources.

#### <span id="page-6-2"></span>**Support for request types**

This feature allows the logical association of catalog items with the type of request that is created (for example, an asset request vs. an HR-related request). This functionality applies only when using AssetCenter as a back-end system for Get-Resources.

#### <span id="page-6-3"></span>**Increased personalization**

Personalization is the ability for administrators and other users (with appropriate access rights) to modify Get-Resources forms and lists. By allowing users to choose which fields in the schema they want to include on a form and how they want the information displayed, Get-Resources 4.0 is easier to tailor for the unique business needs of a customer. Also, since personalization is performed within the application, the need for customization is reduced.

#### <span id="page-7-0"></span>**Improved organization with tabs**

The major task groups within Get-Resources are organized more logically with the use of tabs. Following is a list of the tabs that are available in Get-Resources:

- Home
- Administration
- Request
- Procurement

Capability words and access rights control which tabs a user can view in Get-Resources.

#### <span id="page-7-1"></span>**Enhanced menu flexibility**

Users can more easily modify catalog menus within Get-Resources for AssetCenter using config files. Customizations of the application (using the Tailoring Kit with Peregrine Studio) are not required. Catalog menus within Get-Resources for ServiceCenter are dynamically generated based on the ServiceCenter application.

#### <span id="page-7-2"></span>**Search request history**

Users can now search for and review their previously completed requests.

#### <span id="page-7-3"></span>**Default request for date**

When creating a request, the default request for date has been changed from one day to seven days from the request creation date.

## <span id="page-8-0"></span>**Procedures to install and configure ACAdapter on UNIX**

If you are installing Get-Resources on UNIX and use AssetCenter as the back-end, you need the ACAdapter to interface with AssetCenter. Use the following procedures to install and configure the ACAdapter on UNIX.

**Note:** AssetCenter is a prerequisite for ACWeb.

**To install and configure ACAdapter on UNIX:**

- **1** If necessary, follow the AssetCenter documentation to install AssetCenter on the AIX, Linux, or Solaris system where OAA will be running.
	- **Note:** AssetCenter 4.2 on AIX requires the OpenSSL package from [http://www-1.ibm.com/servers/aix/products/aixos/linux/](http://www-1.ibm.com/servers/aix/products/aixos/linux/download.html) download.html Click the AIX Toolbox Cryptographic Content link.
- <span id="page-8-1"></span>**2** Copy amdb.ini from a Windows AssetCenter installation that is configured to use the same AssetCenter database.
	- **Note:** Peregrine recommends that you copy it to the AssetCenter installation directory. You can copy the file to any location of your choosing where the application server user can read it.

Depending on your AC and Windows versions, this file may be in the WINDOWS or WINNT directory or your user's home directory under Documents and Settings.

**3** Set the LD\_LIBRARY\_PATH environment variable (LIBPATH on AIX) for the user running your application server to include the AssetCenter/bin directory and the directory containing the shared libraries for the database client that AssetCenter is using.

For example:

/usr/local/ac421/bin:/usr/local/oracle/product/8.1.6/lib

**4** Set the WPPCFGDIR environment variable for the user running your application server to the directory where you copied amdb.ini in [step 2](#page-8-1).

**Important:** Set the WPPCFGDIR variable to the directory where the file is, not to the file itself.

**Note:** For WebSphere Application Server 4.0.x on Linux and Solaris, you can set these environment variables on the General tab for the JVM running OAA.

For WebSphere Application Server 4.0.x on AIX, you must set the LIBPATH environment variable for the user running the WAS Admin Server before starting the Admin Server. You may want to edit a copy of startupServer.sh in WebSphere/AppServer/bin to set these variables.

- **5** Log in to **admin.jsp**, then click **Settings** and the **AssetCenter** tab.
- **6** Set the AssetCenter database name to match the database name defined in amdb.ini.
- **7** Set the AssetCenter library to match the version in your AssetCenter/bin directory.

For example, "aamapi42" for libaamapi42.so

Java will add the prefix and suffix back on when it looks for the file.

- **8** Optionally, set the AssetCenter library path to your AssetCenter/bin directory, including a trailing slash.
- **9** Click **Save**.

#### <span id="page-9-0"></span>**Known issues**

You can view a list of known issues in the knowledge base by searching the Peregrine CenterPoint Web site at <http://support.peregrine.com>. Access to this page requires a current login user name and password.

#### **To view known issues**

- **1** Log in to the Web site with your login user name and password.
- **2** Select **Get-It** from **My Products** at the top of the page.
- **3** From the **Knowledge Search** text box on the left, click **Advanced Search.**
- **4** Type **"Get-Resources 4.0.1"** (including quotation marks) in the Search Criteria.
- **5** Click **Search** at the bottom of the page to further restrict the search.

#### <span id="page-10-0"></span>**Get-Resources**

The following table contains known issues and temporary solutions for Get-Resources. The table has two columns:

- **Issue**—A brief description of the issue.
- **Temporary Solution**—An interim workaround for the issue.

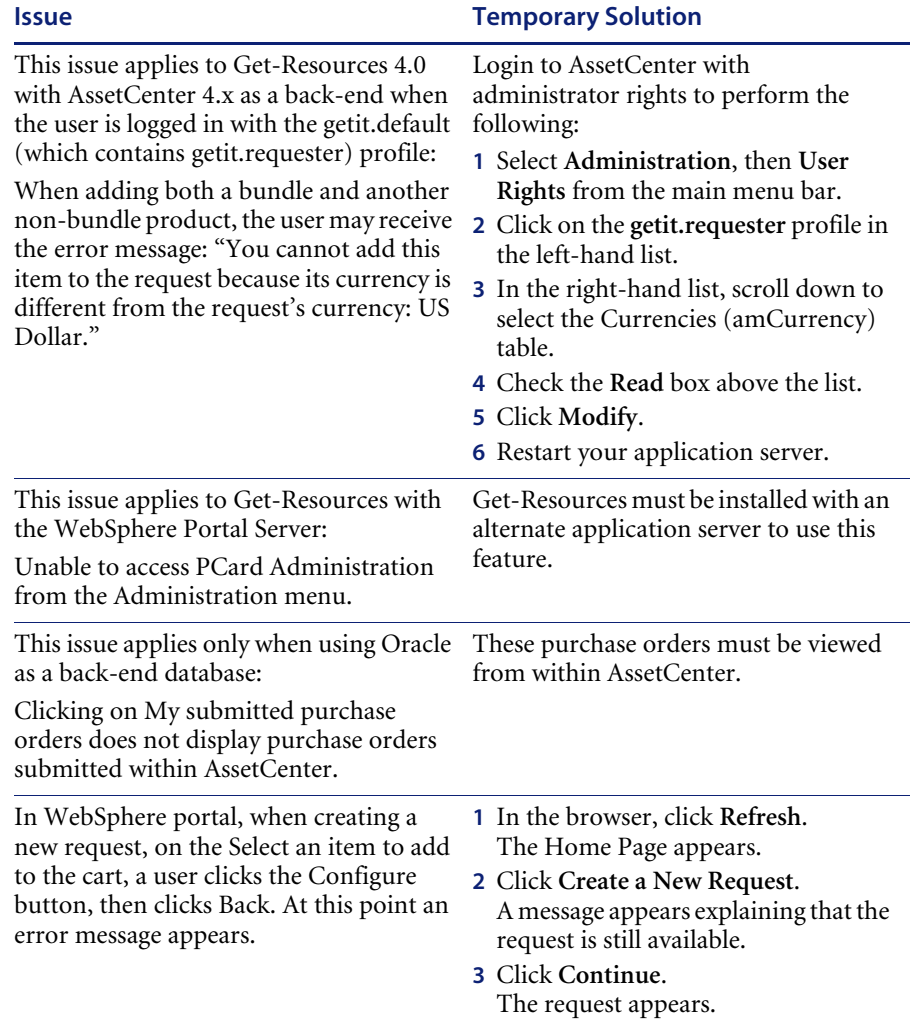

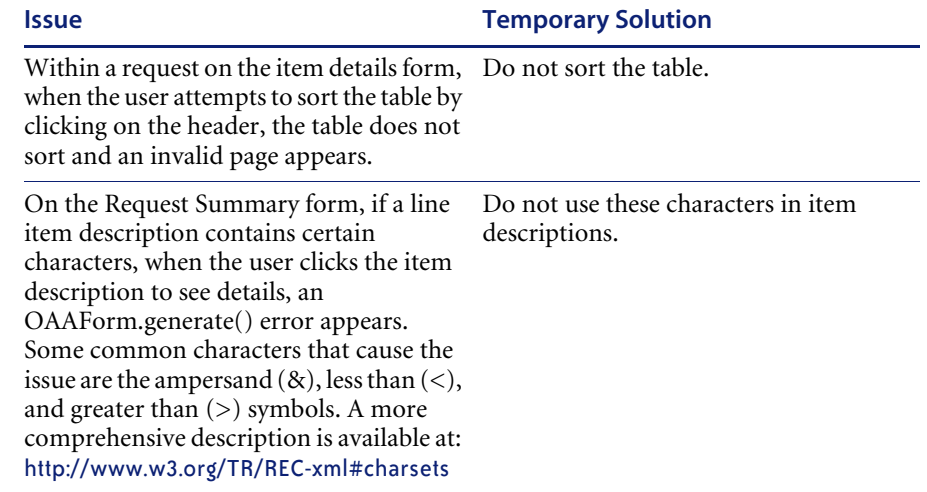

## <span id="page-11-0"></span>**Peregrine OAA**

The following table includes known issues and their temporary solutions.

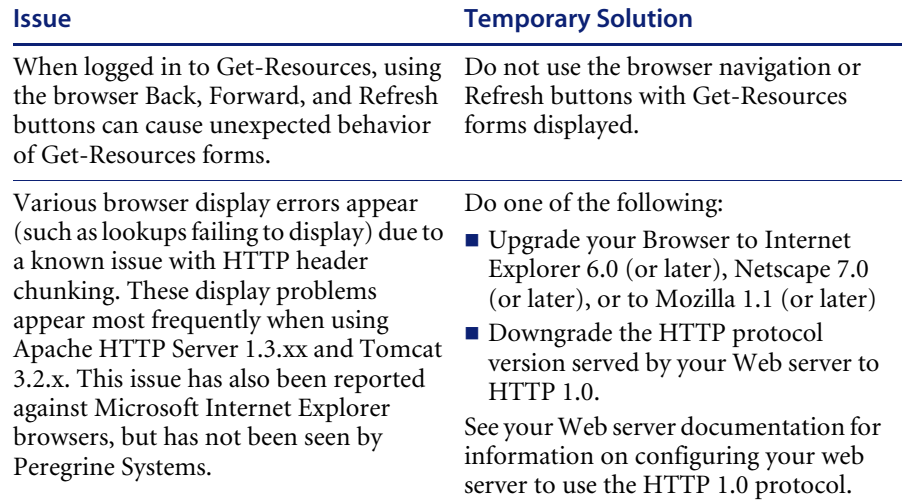

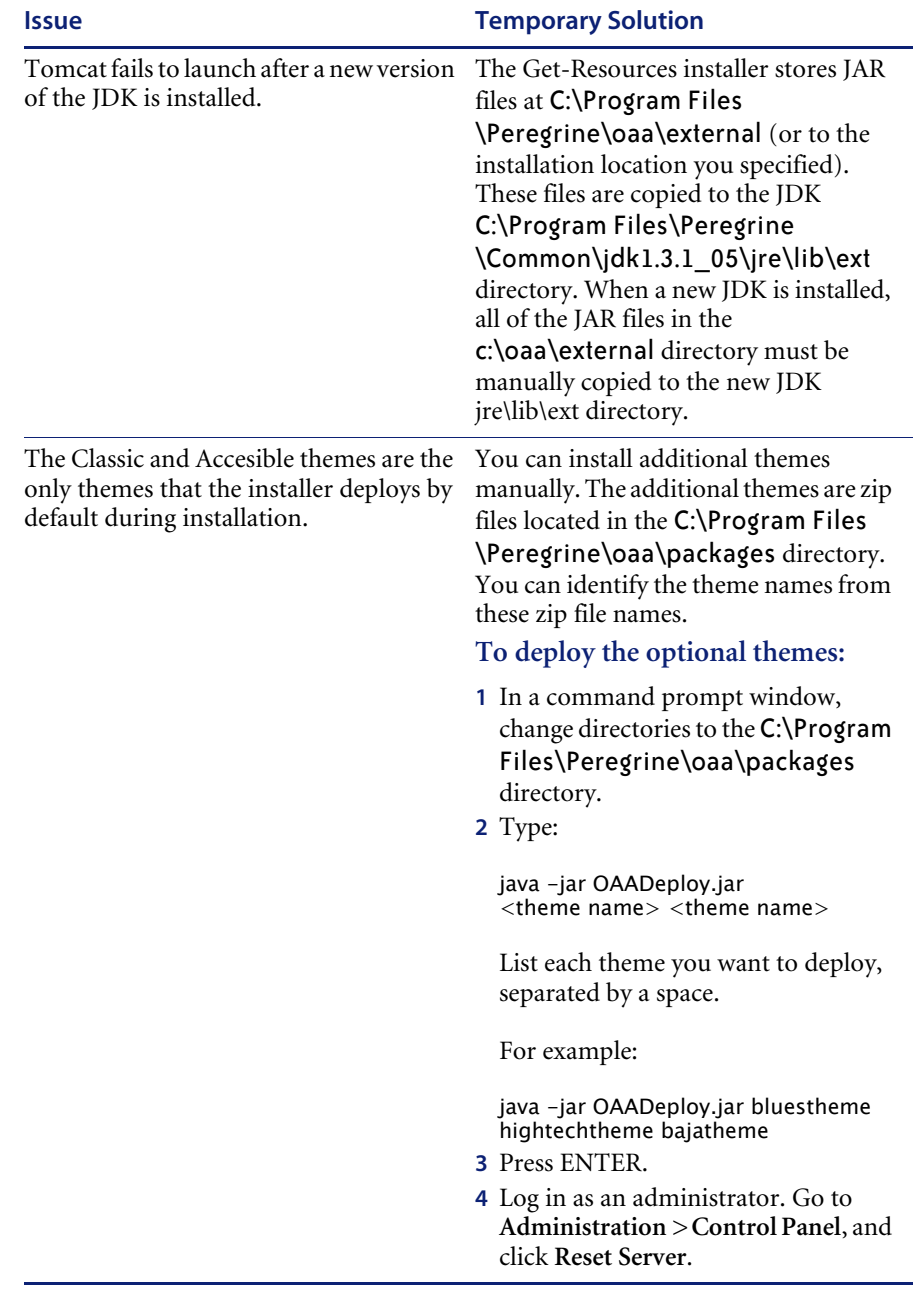

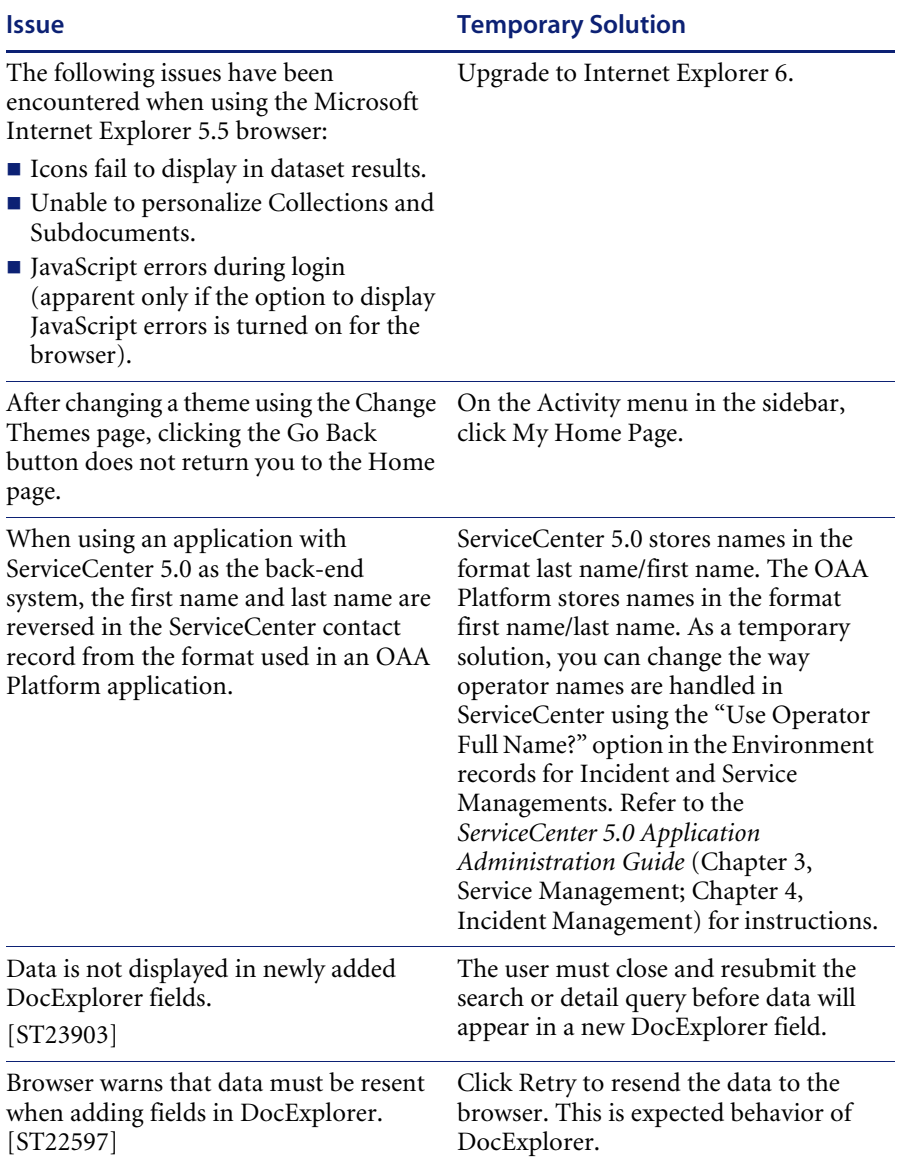

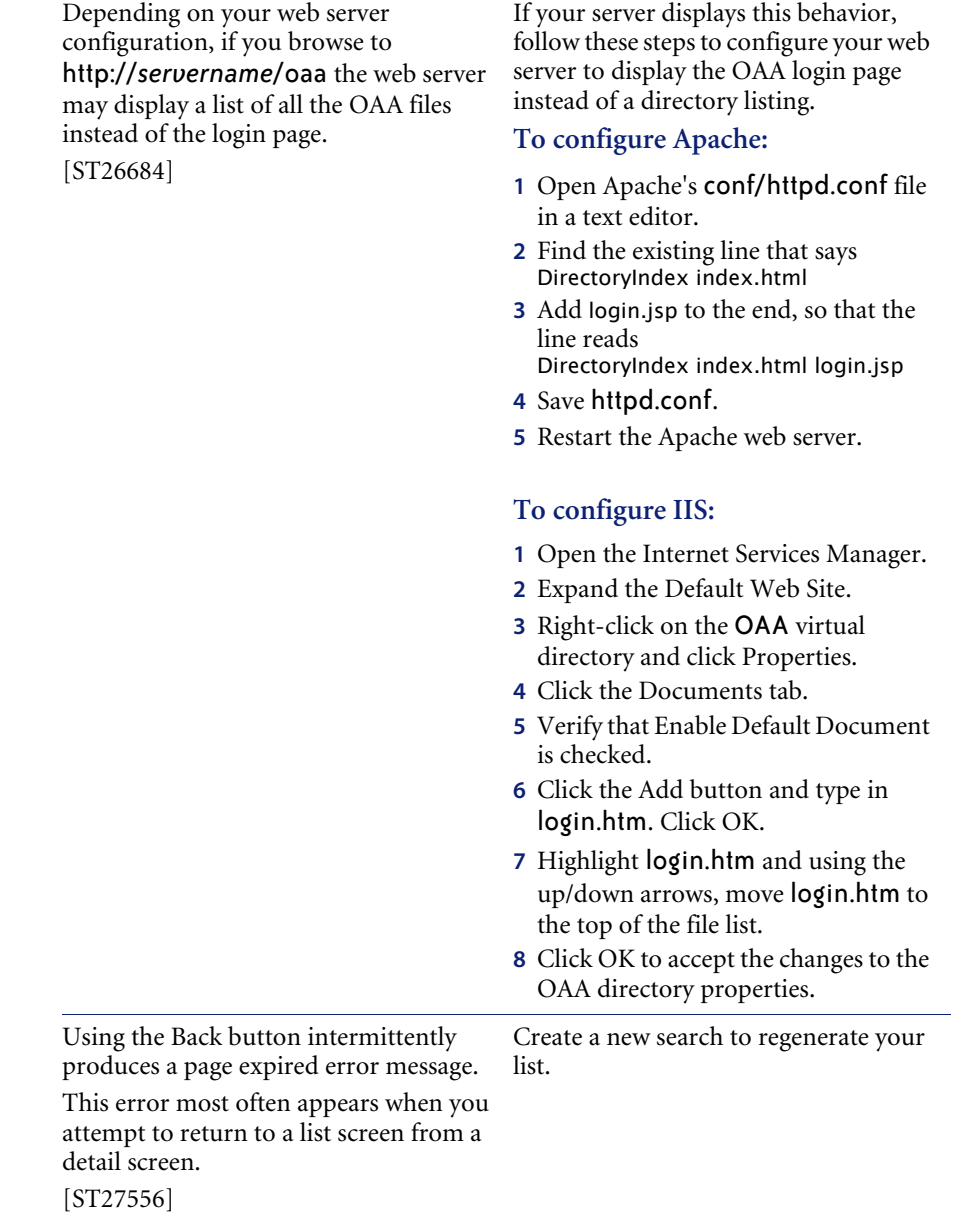

**Issue Temporary Solution**

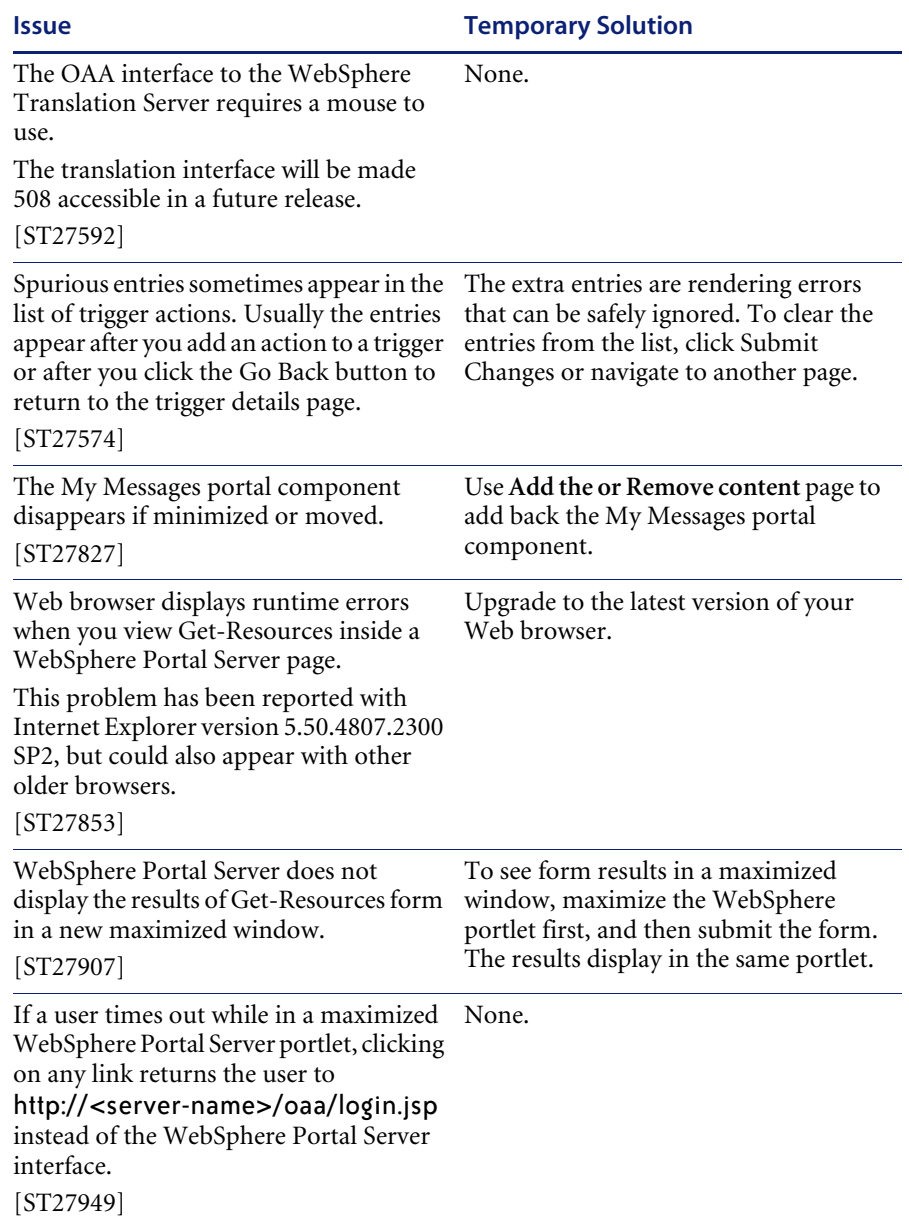

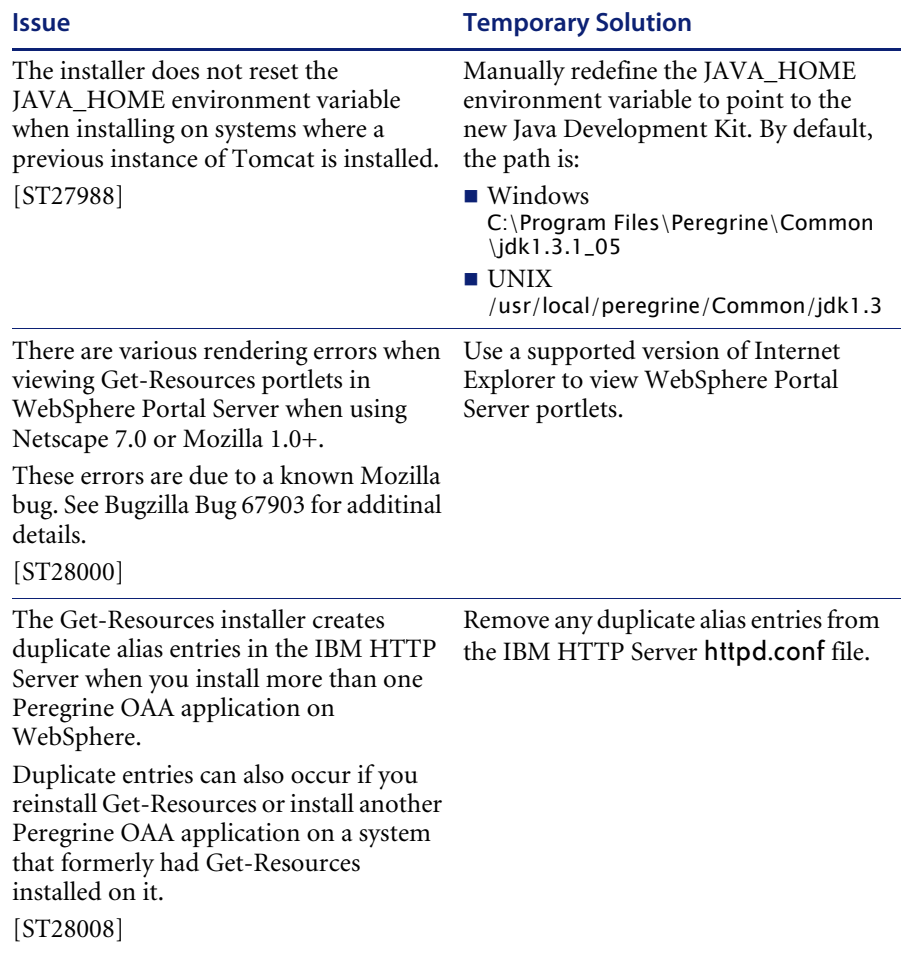

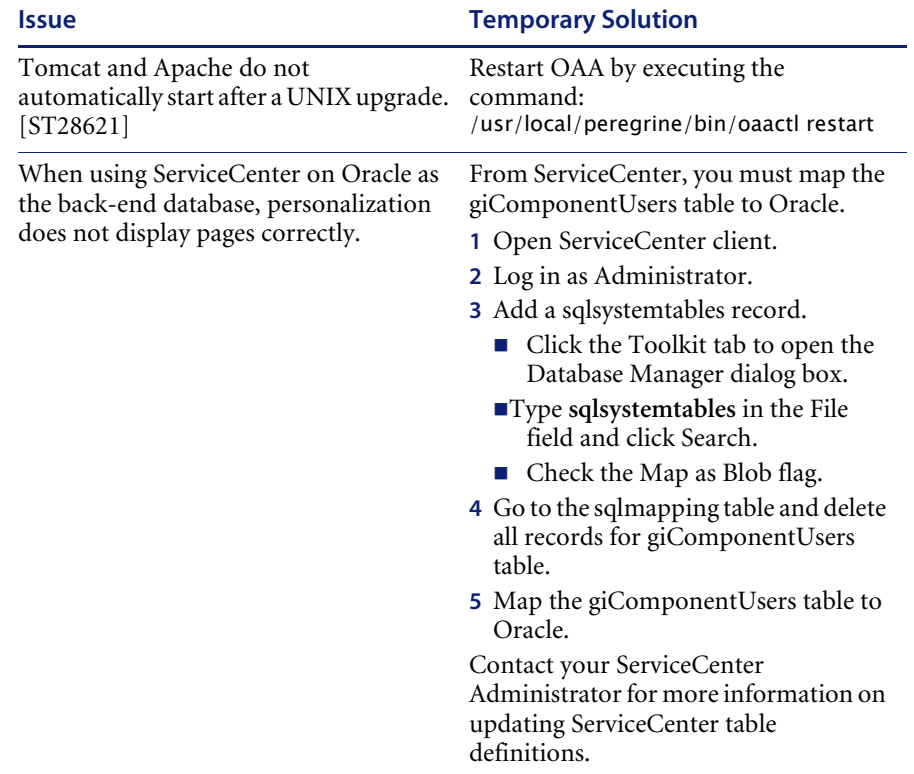

## <span id="page-18-0"></span>**Corrected issues**

The following table contains corrected issues and closed enhancement requests since the release of Get-Resources 4.0. For further updates, see the Customer Support site at <http://support.peregrine.com>.

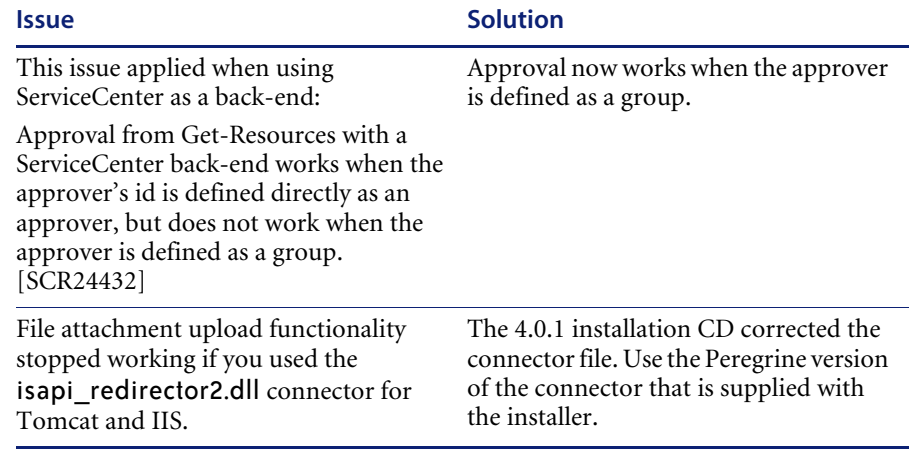

### <span id="page-18-1"></span>**Related documentation**

The complete set of manuals for Get-Resources 4.0.1 includes:

- *Get-Resources Administration Guide* version 4.0—providing an overview of Peregrine OAA and Get-Resources, customizing and using the Peregrine Portal, and configuring the Administration module and adapters for AssetCenter and ServiceCenter (for Get-Resources 4.0 and Get-Resources 4.0.1).
- *Get-Resources Installation Guide*—providing information on installing and configuring the application servers, Web servers, and components necessary to run Get-Resources.

These documents are available on the installation CD in the ...\documentation directory.

For a complete listing of current Get-Resources documentation, see the Documentation pages on the Peregrine Customer Support Web site at <http://support.peregrine.com>. Access to this Web page requires a current login name and password.

#### **To view the document listing**

- **1** Log in to the Web site with your login user name and password.
- **2** Select **Get-It** from **My Products** at the top of the page.
- **3** From **Contents** on the left, select either **Documentation** or **Release Notes**, as required.
- **4** Follow the path for the Get-Resources product and version that you need.

You can download documentation PDF files and view them using Acrobat Reader, which is available on the Customer Support Web site and through Adobe at <http://www.adobe.com>.

Additionally, you can order printed copies of the documentation through your Peregrine Systems sales representative.

**Important:** Release Notes for this product are continually updated after the release of the product. Visit the Peregrine Customer Support Web site to ensure that you have the most current version of the Release Notes.

## <span id="page-20-0"></span>**Compatibility matrix**

The following table identifies the minimum hardware and software requirements for installing this release.

Peregrine Systems recommends that you check the Web sites of the suppliers of the platforms in use at your site to verify that they are still supported. Peregrine Systems does not support platforms that are no longer supported by the vendor.

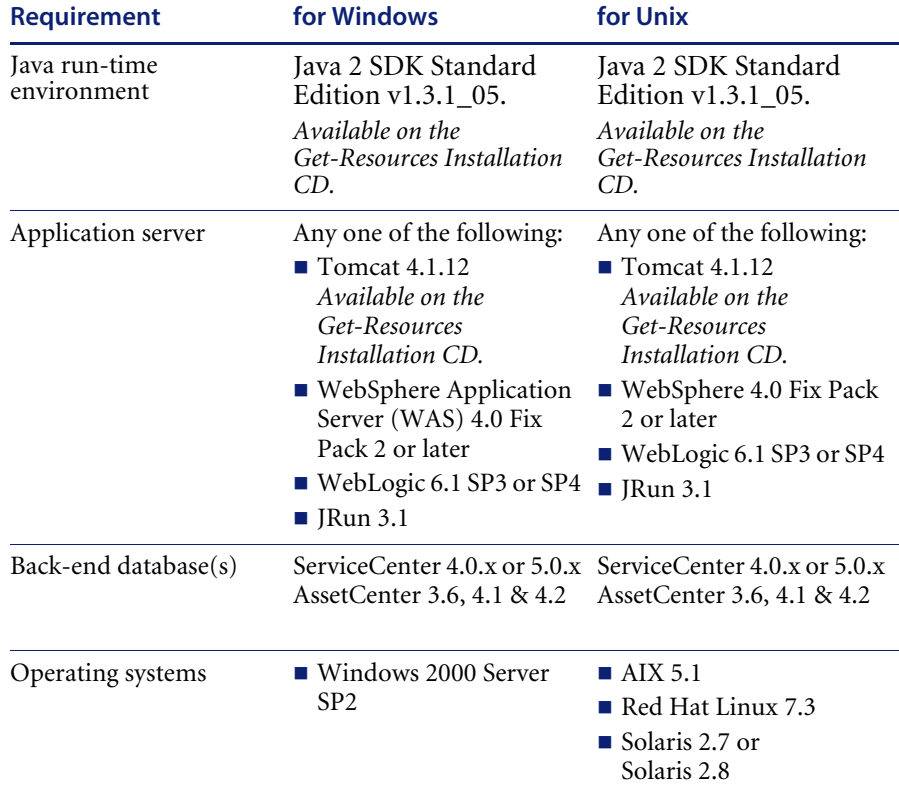

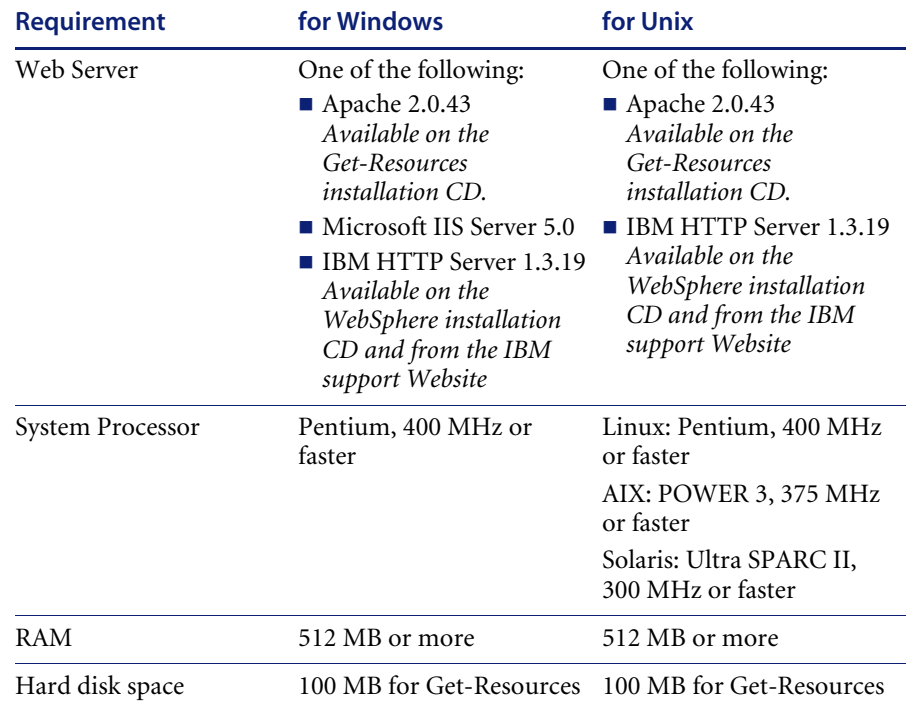

The most current version of the compatibility matrix is available on the Peregrine CenterPoint Web site at <http://support.peregrine.com>. Access to this page requires a current login user name and password.

#### **To view the compatibility matrix:**

- **1** Log in to the Web site with your login user name and password.
- **2** Select **Get-It** from **My Products** at the top of the page.
- **3** From **Contents** on the left, select **Compatibility Matrices**.
- **4** Follow the path for the Get-Resources version that you need.

## <span id="page-22-0"></span>**Need further assistance?**

For further information and assistance with this release, contact Peregrine Systems' Customer Support.

#### <span id="page-22-1"></span>**Peregrine CenterPoint Web site**

Current details of local support offices are available through the following main contacts or through the Peregrine CenterPoint Web site at:

#### <http://support.peregrine.com>

You need your current login user name and password to access this Web page.

#### **To contact Peregrine customer support**

- **1** Log in to the Web site with your login user name and password.
- **2** Click **Go** beside the CenterPoint support area.
- **3** From **Contents** on the left, select **Whom Do I Call?** to display the **Peregrine Worldwide Contact Information**.

#### <span id="page-22-2"></span>**Documentation Web site**

A complete listing of the available documentation is on Peregrine's CenterPoint Web site at:

<http://support.peregrine.com>

**Important:** Release Notes for this product are continually updated after the release of the product. Visit the Peregrine Customer Support Web site to ensure that you have the most current version of the Release Notes.

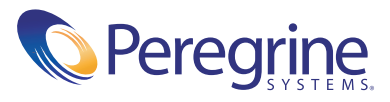